## **Changing the Event of the Selected Files**

Changes the event of multiple files by specifying a range.

1 Select the playback mode.

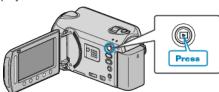

2 Select video mode.

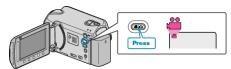

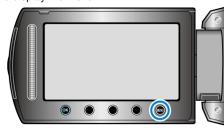

4 Select "EDIT" and touch .

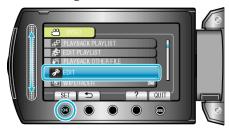

5 Select "CHANGE EVENT REG." and touch ®.

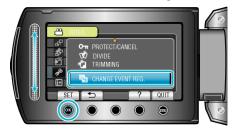

6 Select "TO RESET RANGE" and touch @s.

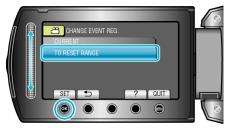

7 Select the first file of the range and touch os.

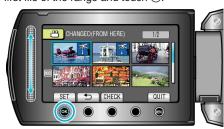

• Touch "CHECK" to check the selected file.

8 Select the last file of the range and touch @.

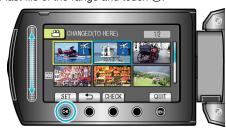

- Touch "CHECK" to check the selected file.
- 9 Select a new event and touch .

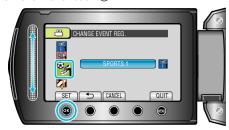

- You can cancel the registered event by touching "CANCEL".
- After setting, touch .
- To exit the screen, touch .